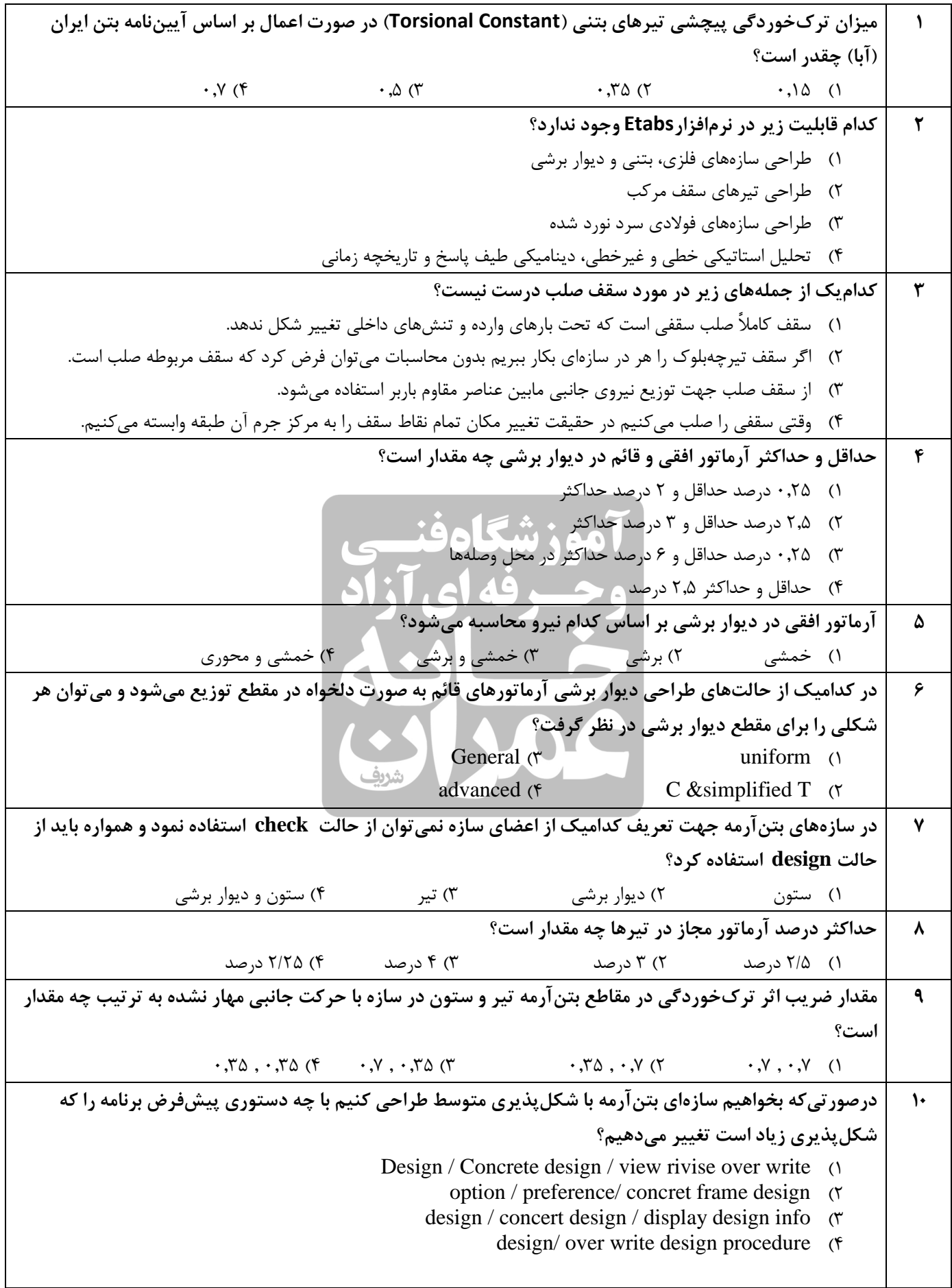

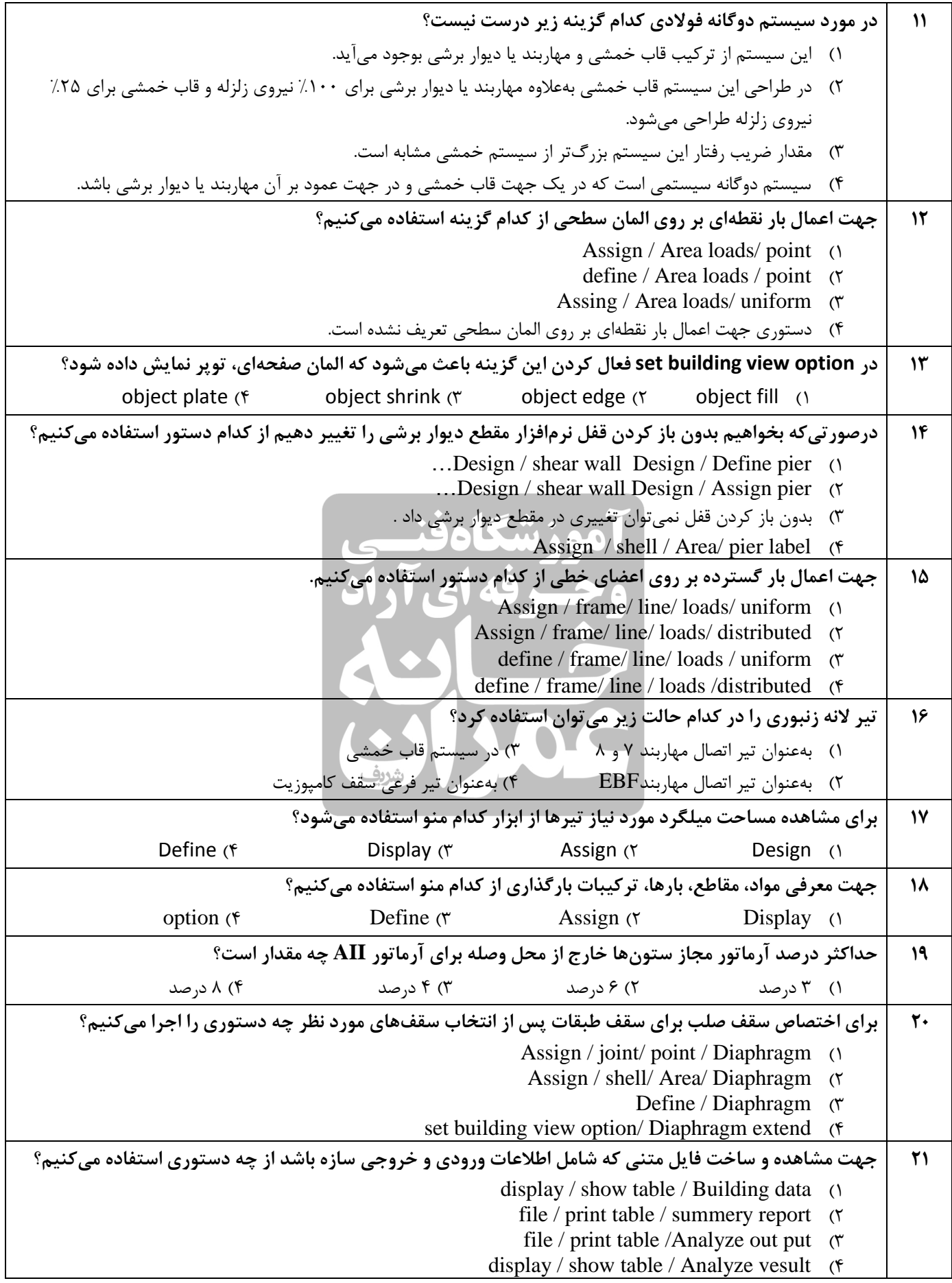

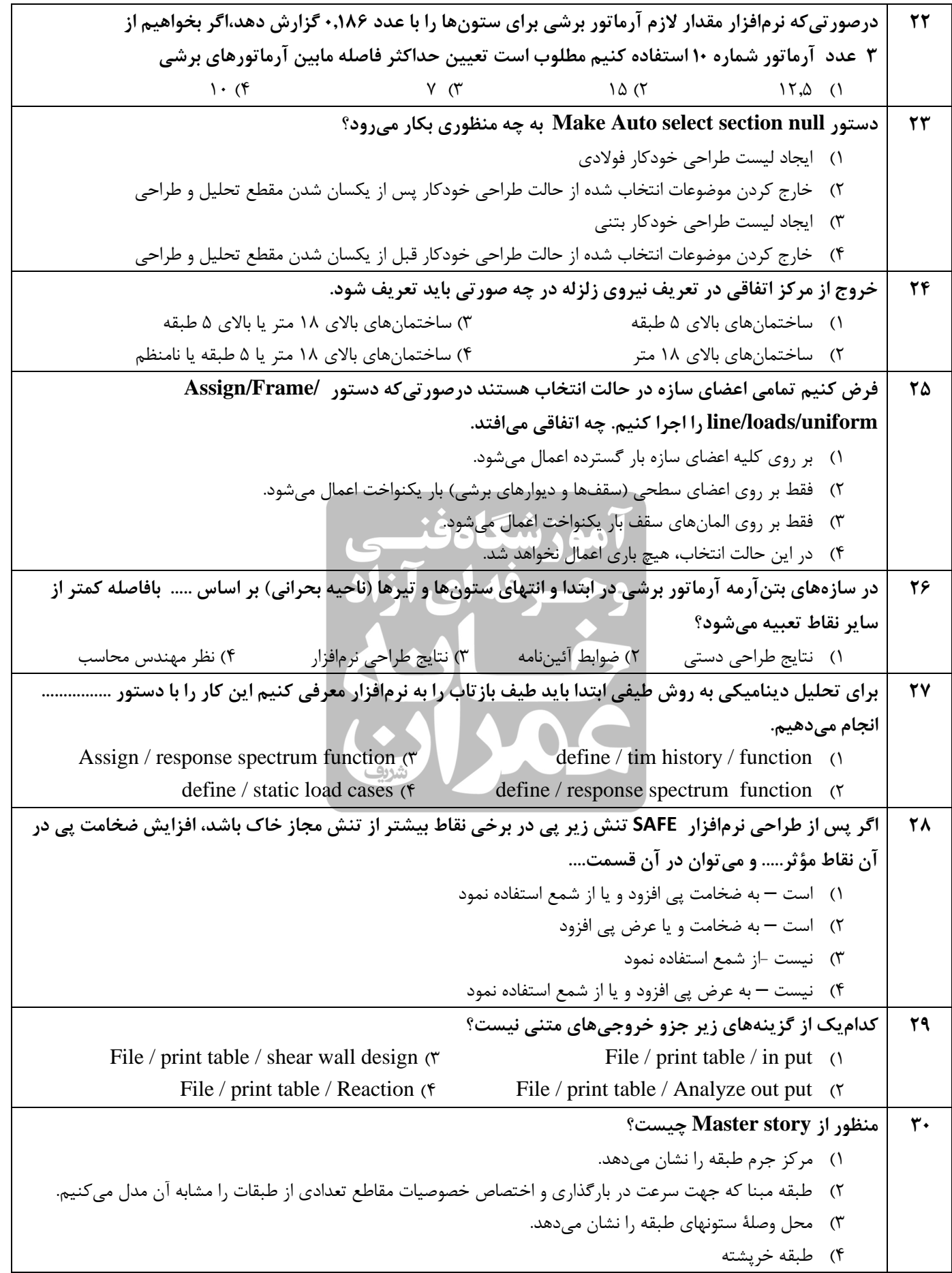

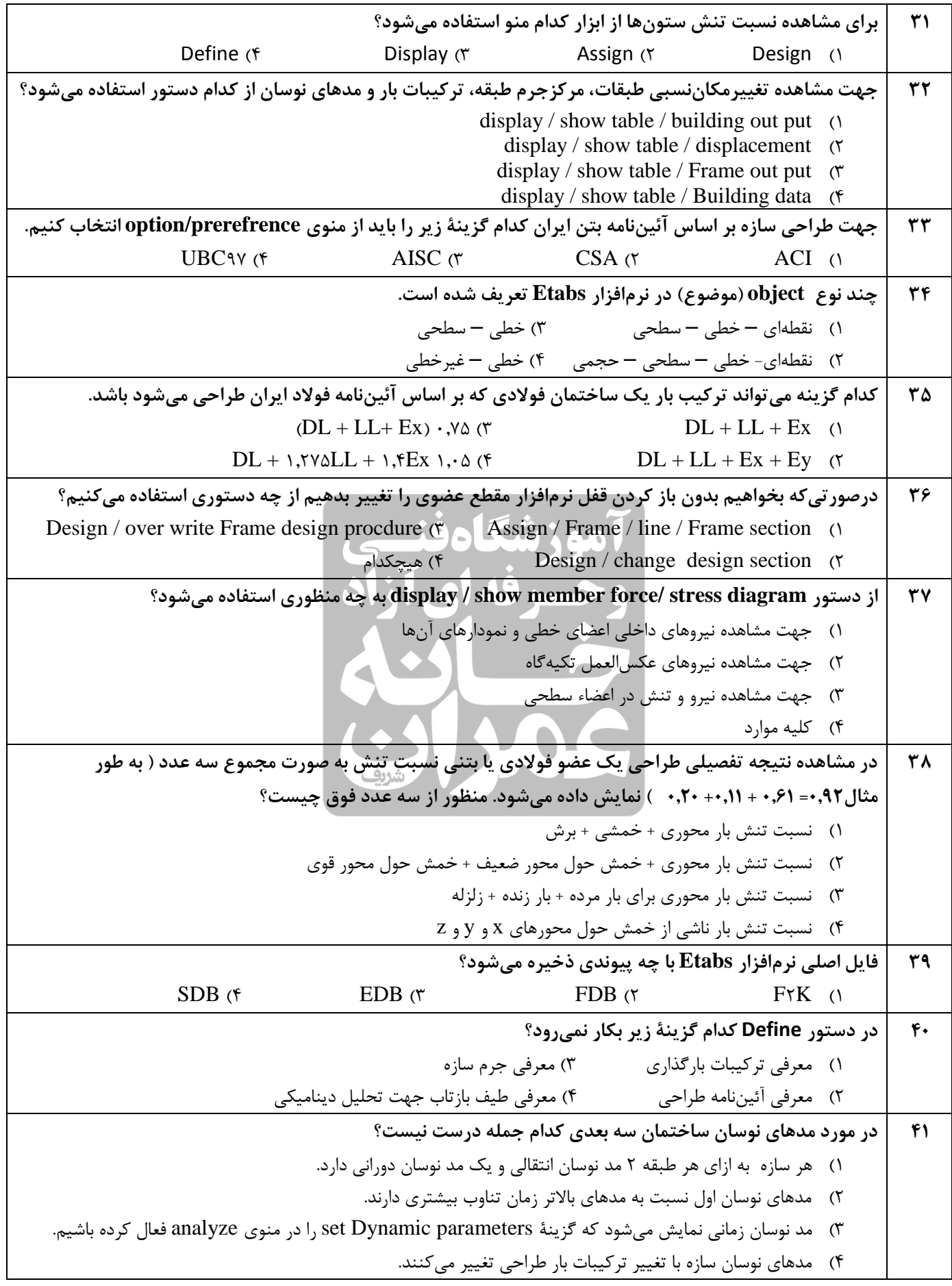

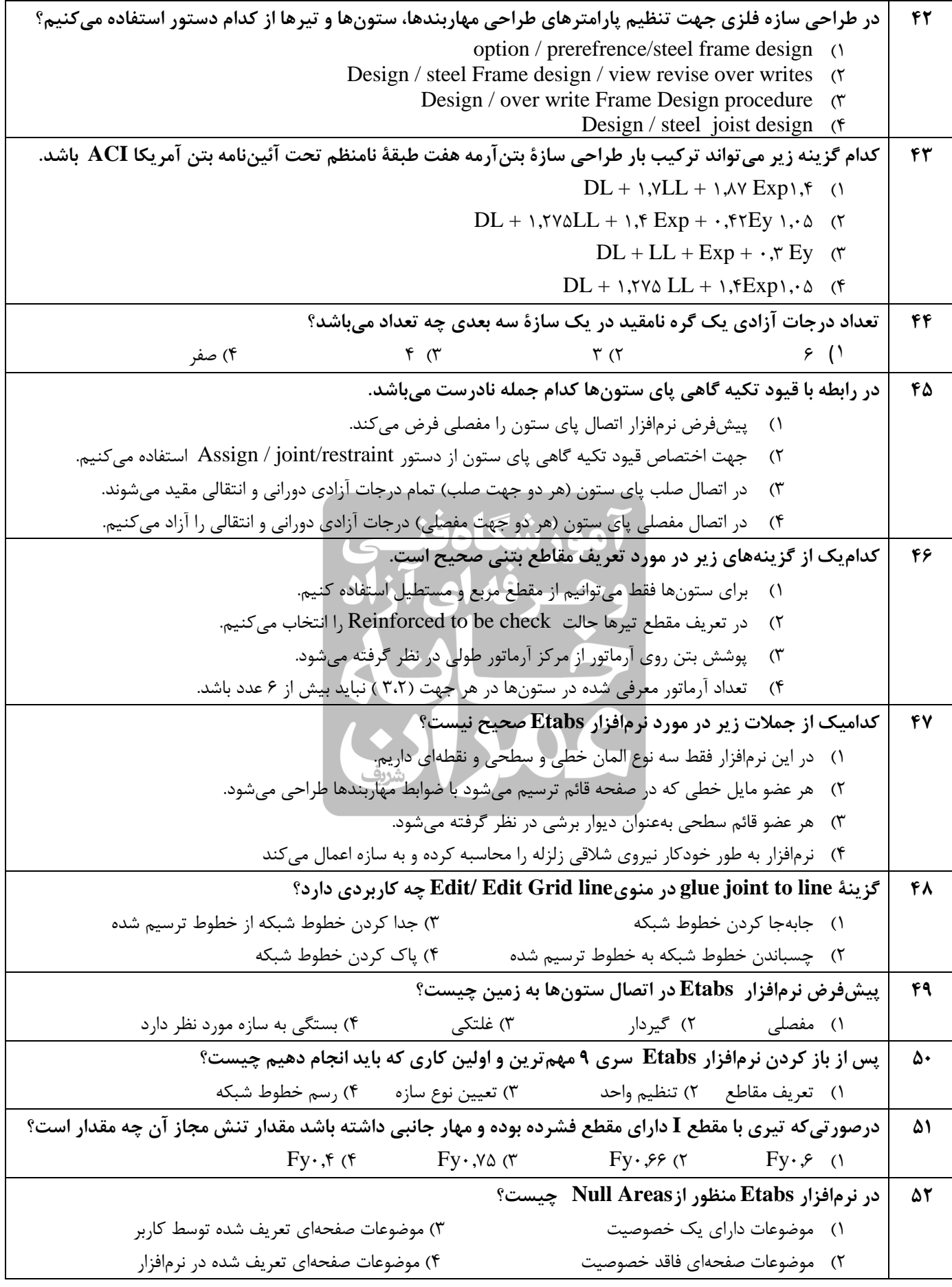

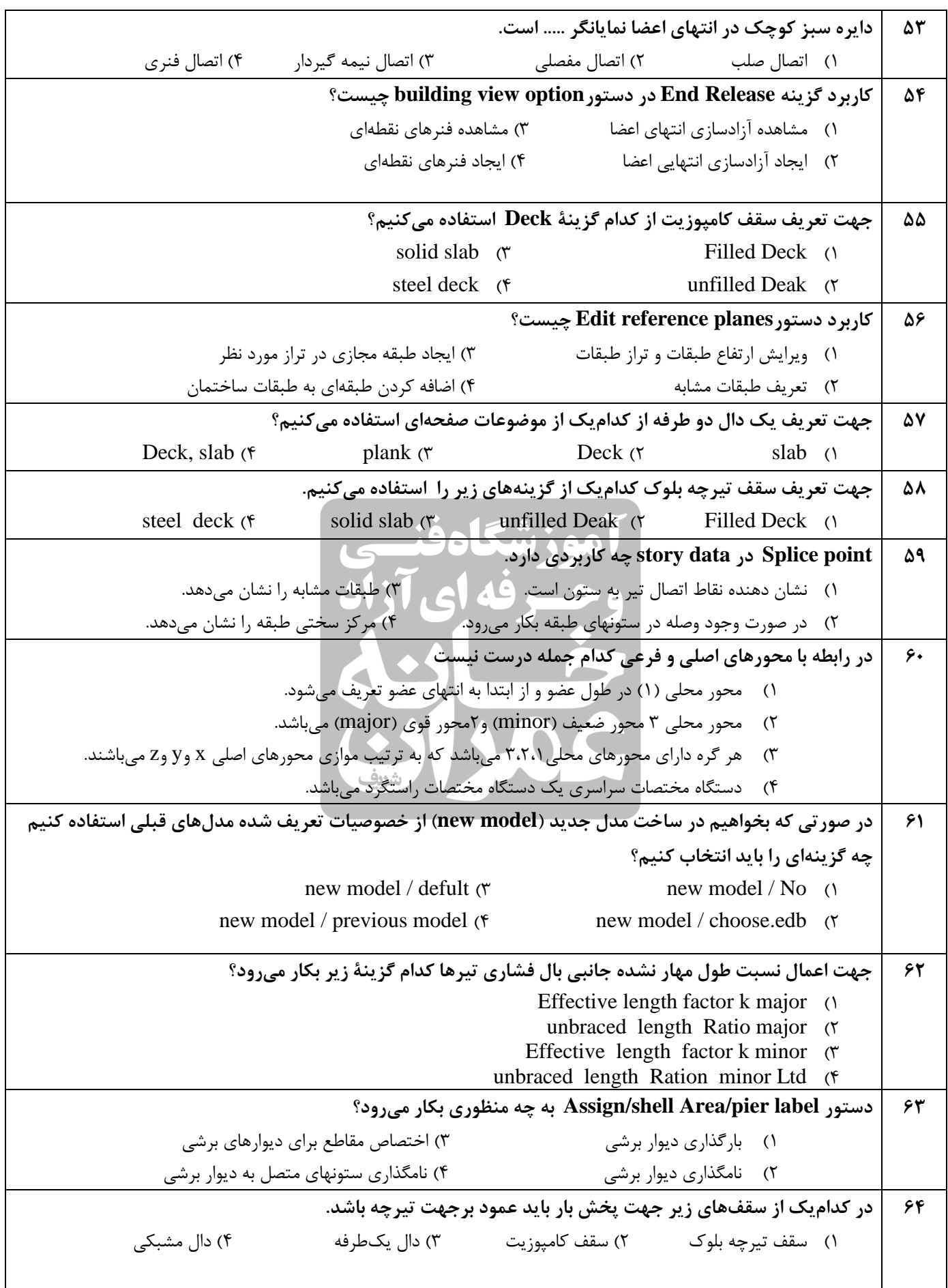

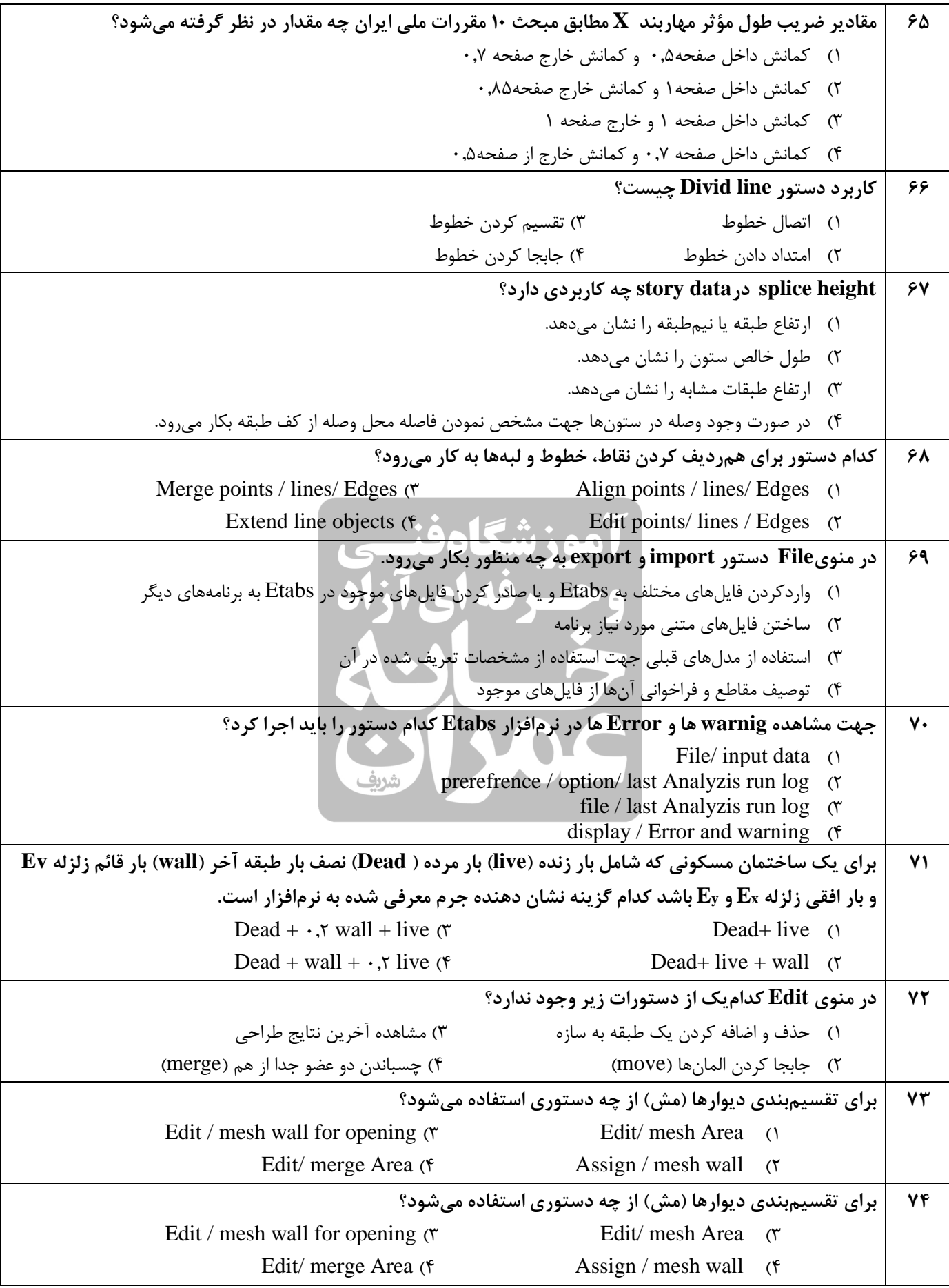

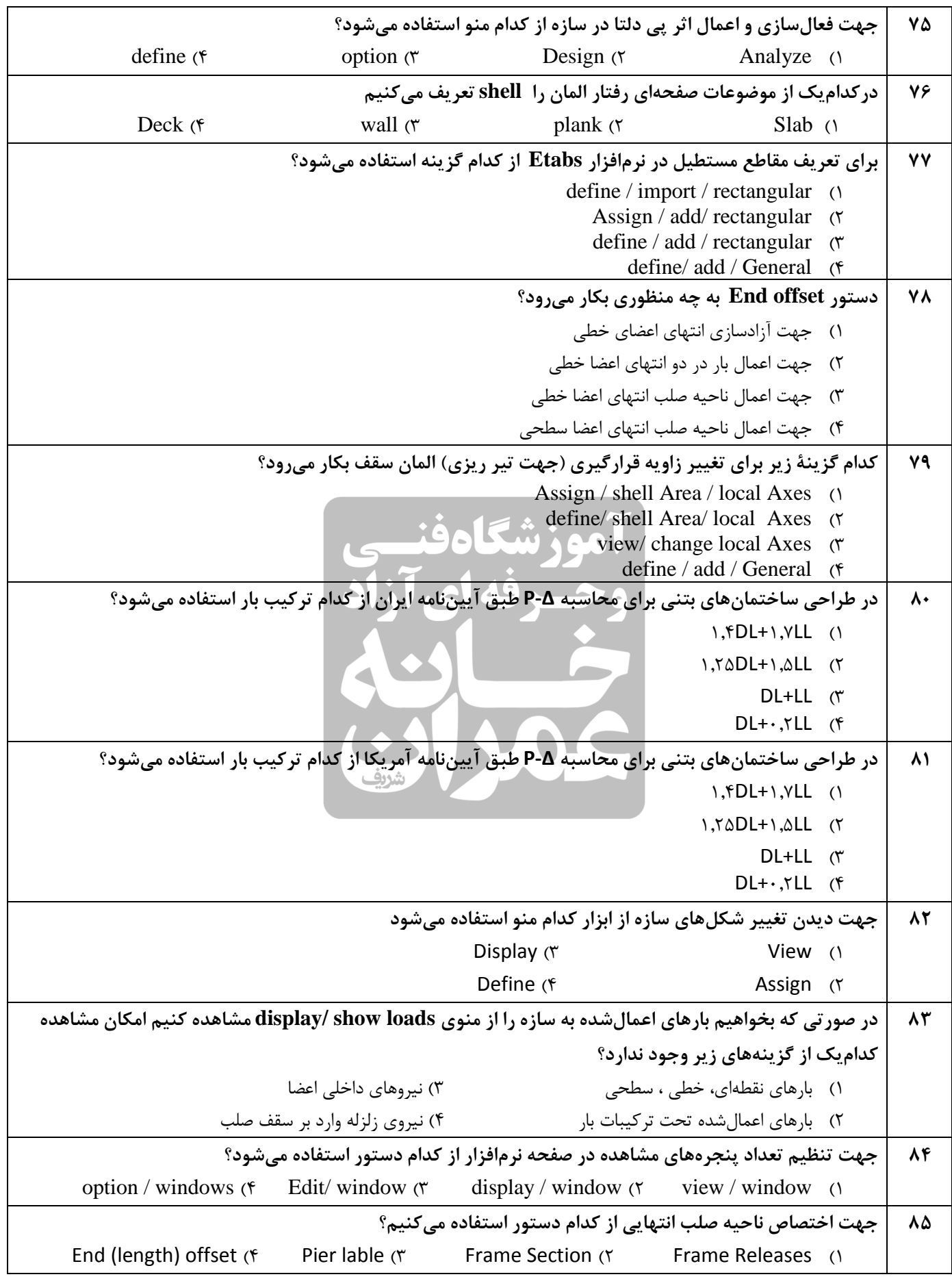

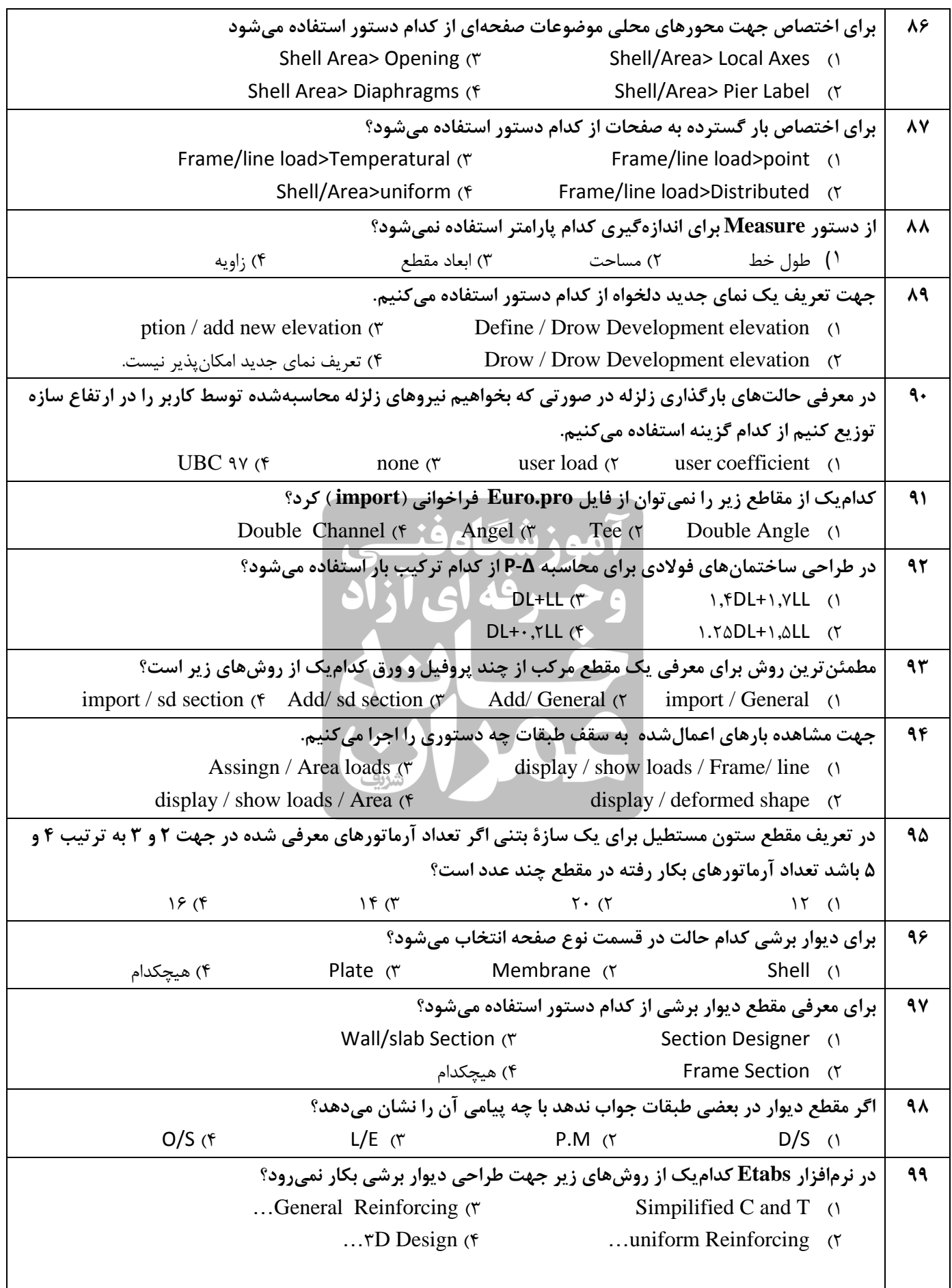

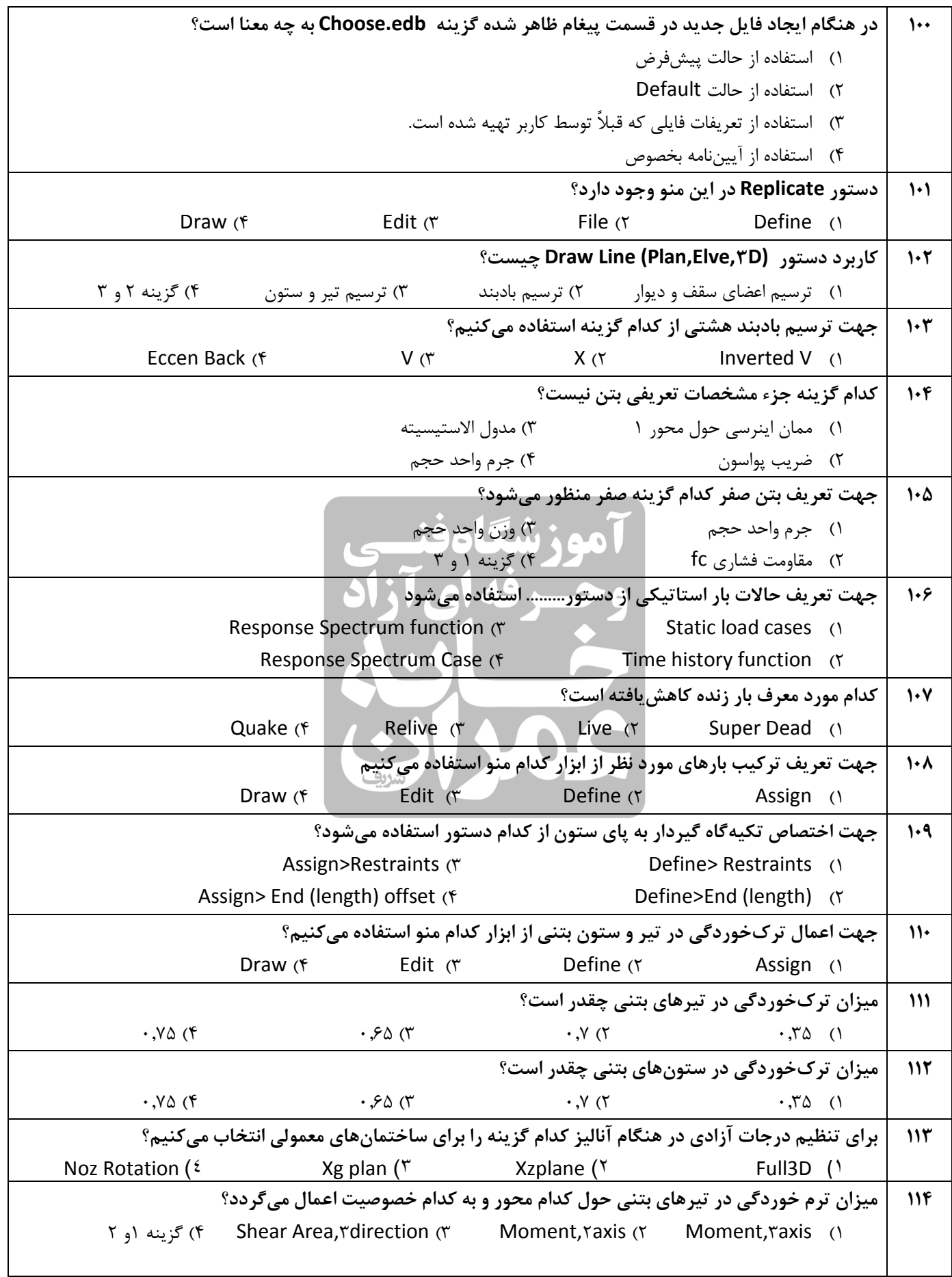

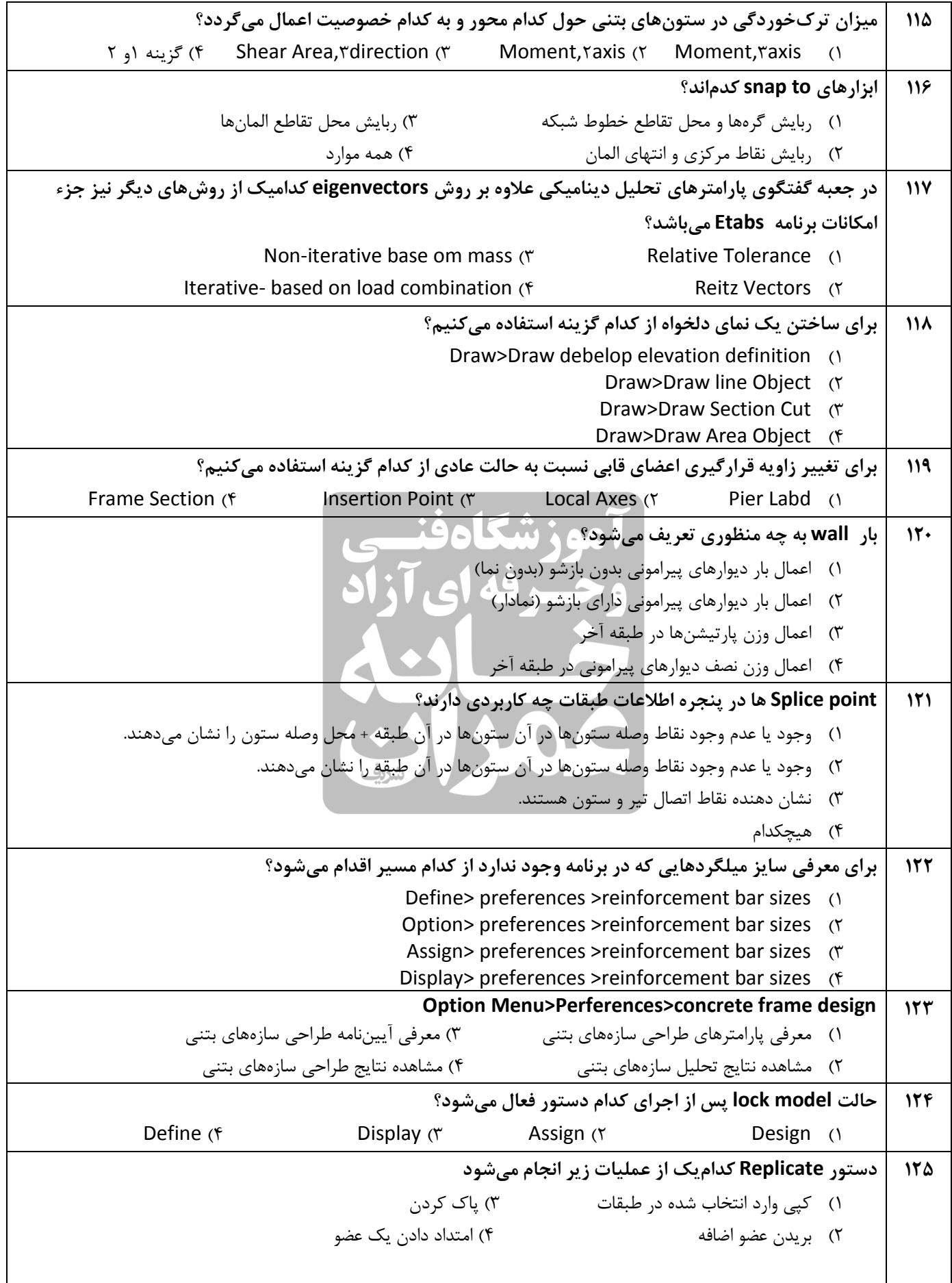

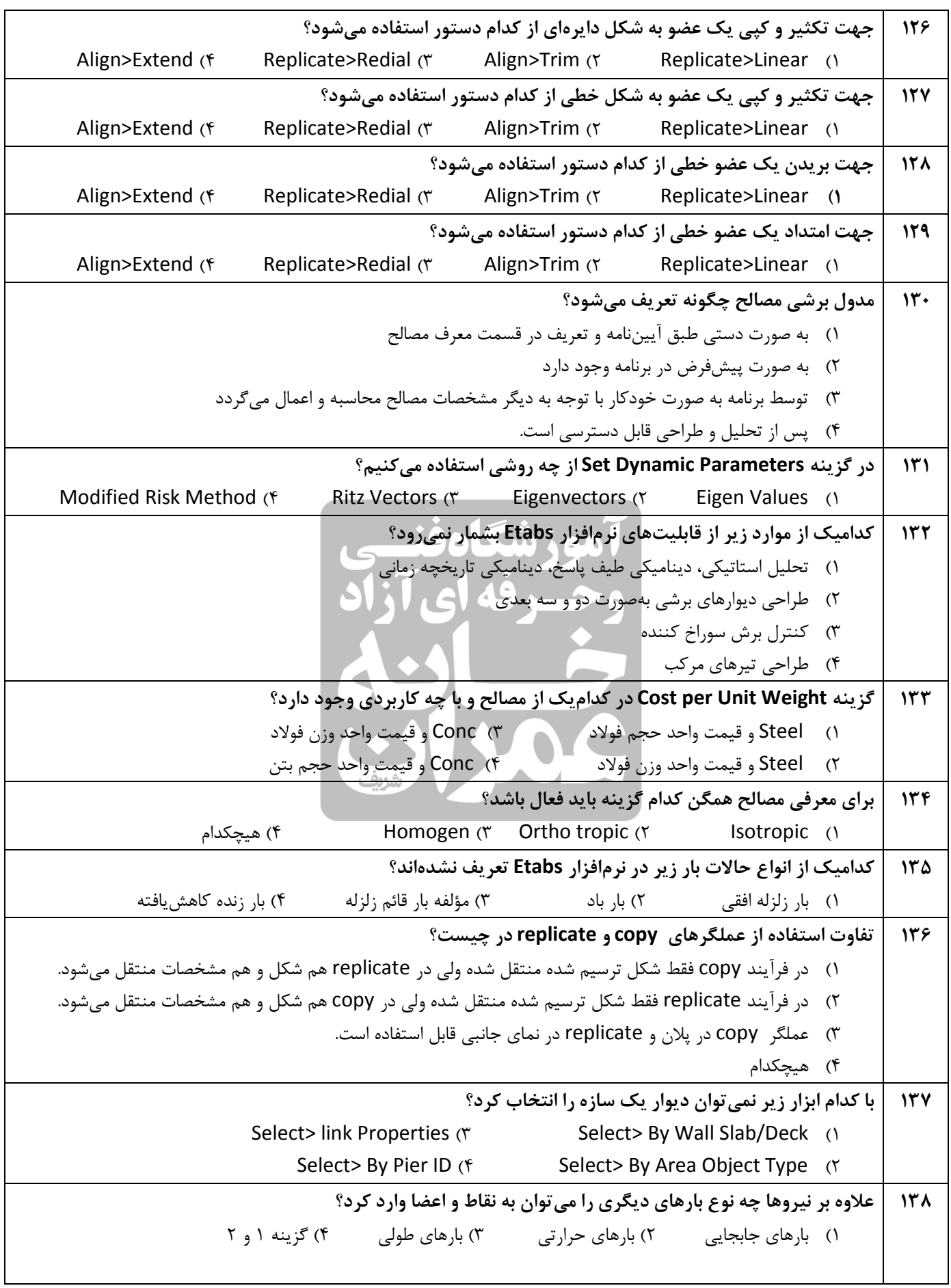

نمونه سوالات فنی حرفه ای آزمون ETABS

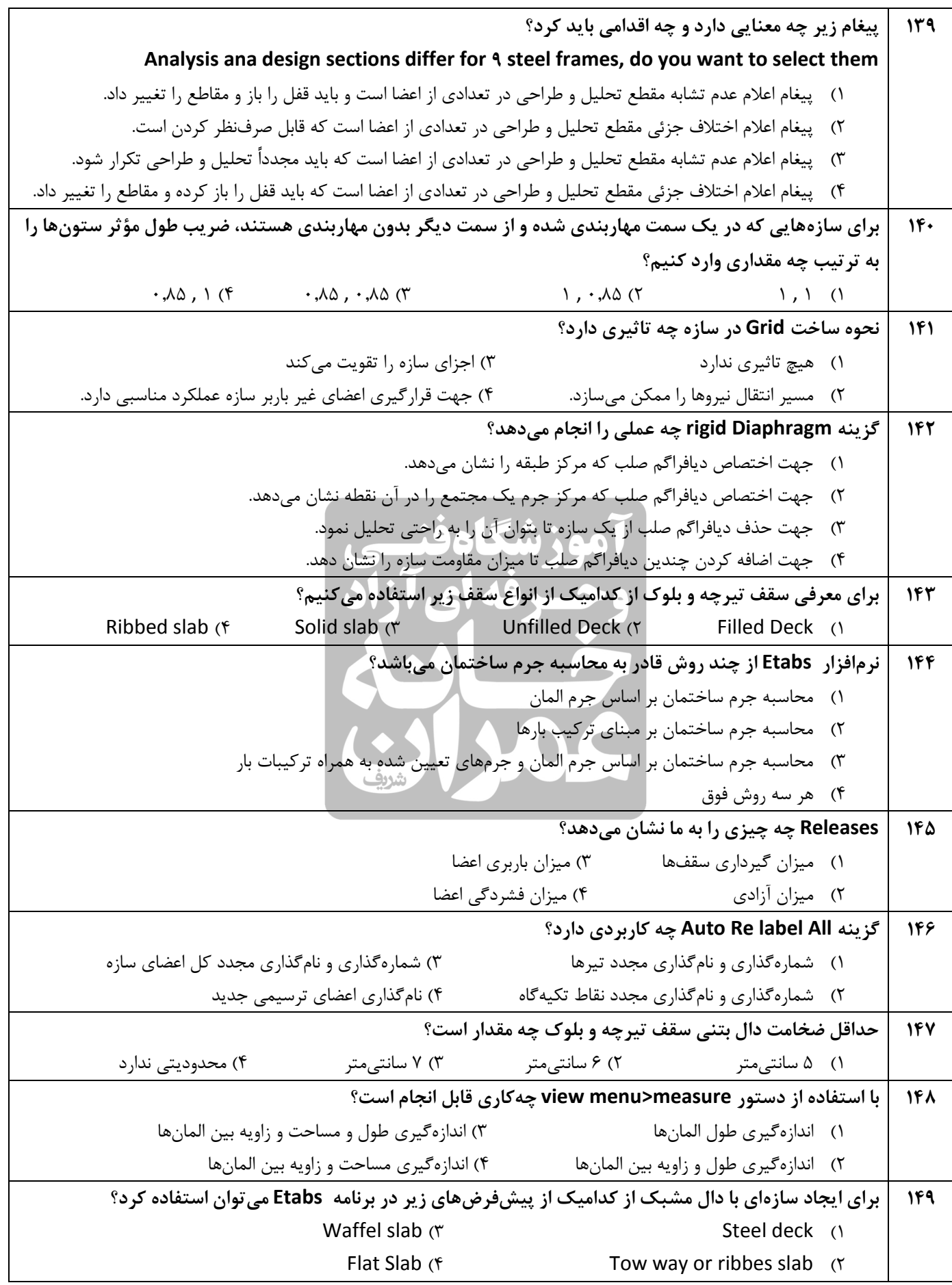

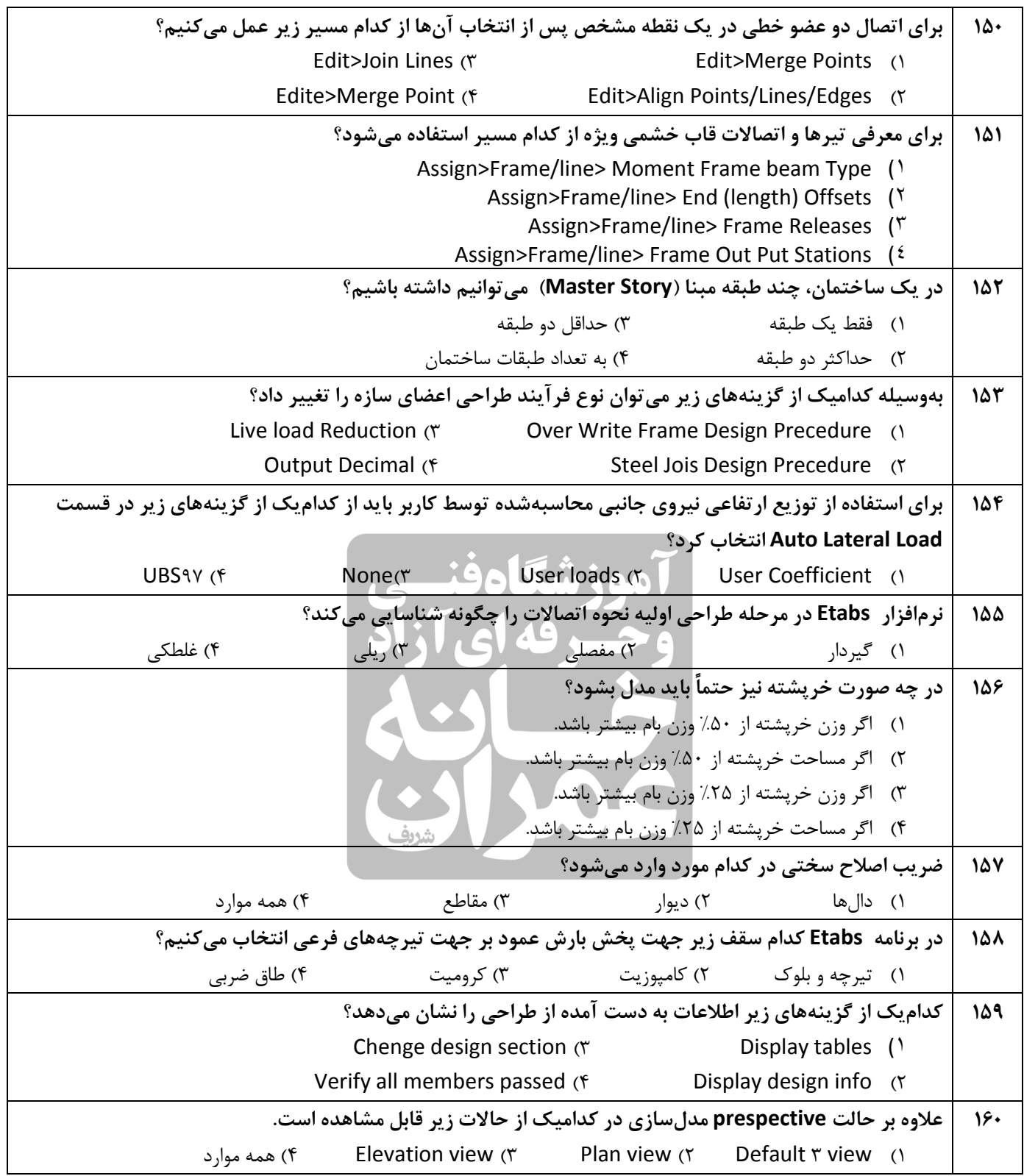

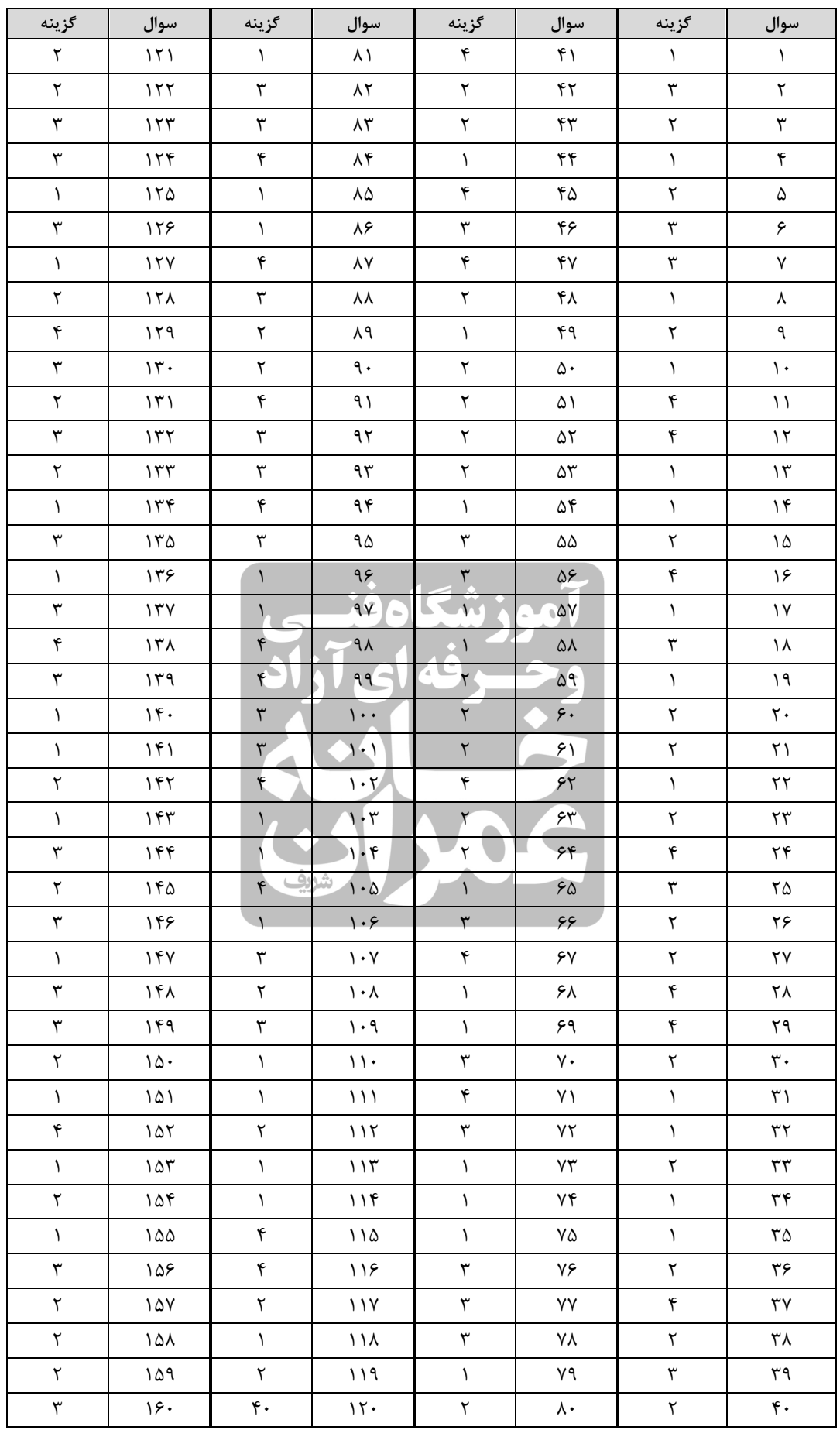

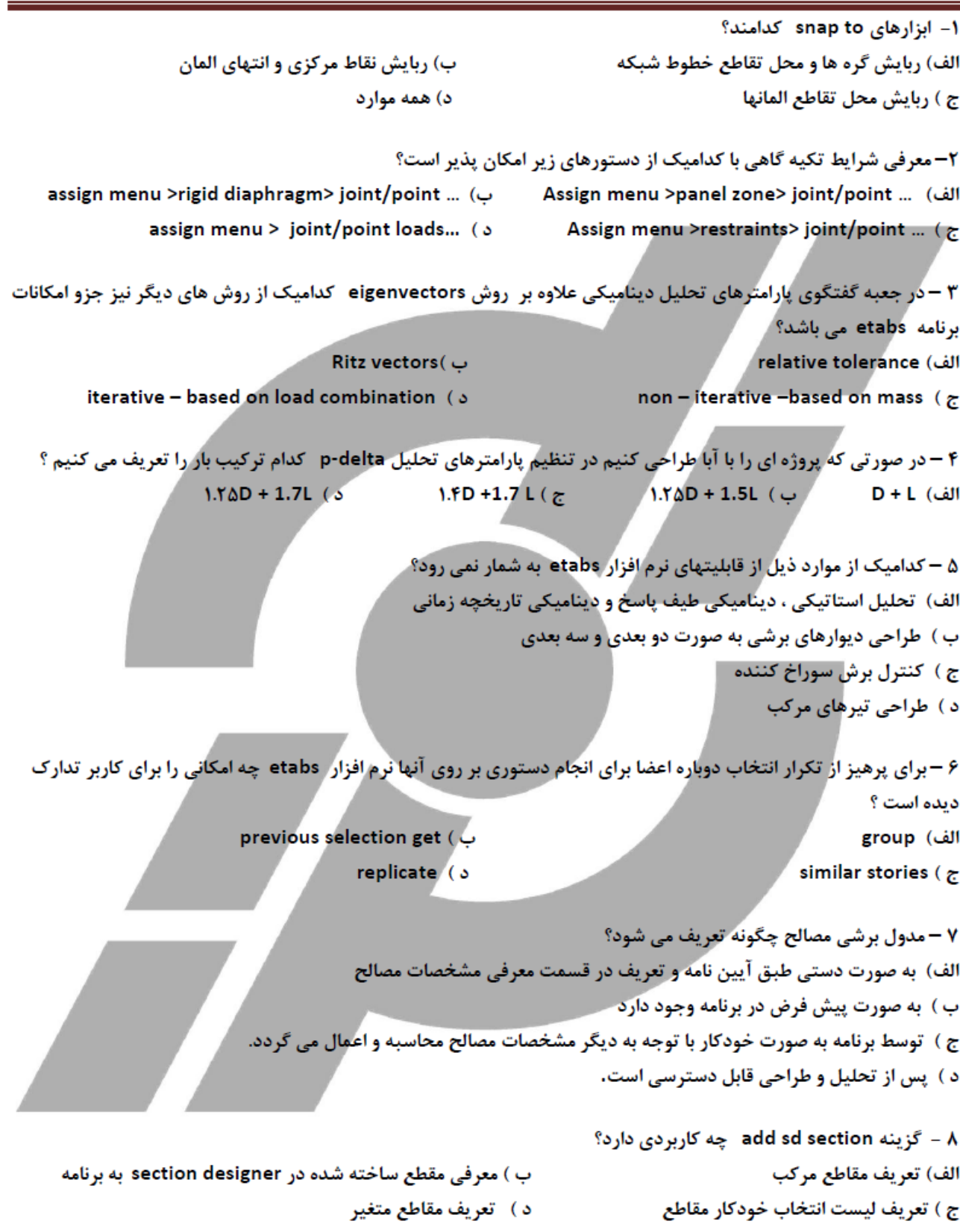

۹ – نرم افزار etabs از چند روش قادر به محاسبه جرم ساختمان می باشد؟ الف) محاسبه جرم ساختمان بر اساس جرم المان ب) محاسبه جرم ساختمان بر مبنای ترکیب بارها ج ) محاسبه جرم ساختمان بر اساس جرم المان و جرم های تعیین شده به همراه ترکیبات بار د ) هر سه روش فوق ۱۰ – برای مشاهده تغییر مکان و دوران گره ها از چه دستوری استفاده می شود؟ show deformed shape ( $\cup$ show mode shape (الف show response spectrum curves (  $\delta$ show member force / stress  $(z)$ 11 - علاوه بر حالت perspective مدل سازه در کدامیک از حالات زیر قابل مشاهده است؟ default 3d view (الف د) همه موارد elevation view  $(z)$ plan view (ب ۱۲ – با استفاده از دستور view menu > measure چه کاری قابل انجام است؟ الف) اندازه گیری طول المانها ب ) اندازه گیری طول و زاویه بین المانها د ) اندازه گیری مساحت و زاویه بین المانها ج ) اندازه گیری طول و مساحت و زاویه بین المانها ۱۳ – برای ادیت ، اضافه یا حذف اطلاعات طبقات از کدام دستور استفاده می شود؟ edit menu > edit grid data ( edit menu > edit story data (الف ... edit menu > edit reference lines (  $\circ$ ... edit menu > edit reference plans ( $\tau$ ۰۱۴در شروع کار با نرم افزار etabs ( بعد از گزینه new model) پنجره ای مشاهده می گردد ، عبارت (choose .edb) در این پنجره برای چه منظوری کاربرد دارد؟ ب) باز کردن (OPEN) یک فایل ETABS الف ) استفاده از مشخصات و تعریفات انجام یافته در یک پروژه قبلی ETABS ج) فراخوانی (Import) یک فایل cad برای شروع مدلسازی د)الف و ب صحیح می باشد. splice point )-۱۵) ها در پنجره اطلاعات طبقات چه کاربردی دارند ؟ الف)وجود یا عدم وجود نقاط وصله ستونها در آن ستونها در آن طبقه +محل وصله ستون را نشان می دهند. ب) وجود یا عدم وجود نقاط وصله ستونها در آن ستونها در آن طبقه را نشان می دهد. د)هیچک**دا**م. ج)نشان دهنده نقاط اتصال تیر به ستون هستند. ۱۶) در یک ساختمان ، چند طبقه مبنا (master story) می توانیم داشته باشیم؟ د)به تعداد طبقات ساختمان ج)حداقل دو طبقه ب) حداكثر دو طبقه الف) فقط يک طبقه ۱۷-تفاوت استفاده از عملگرهای copy و replicate در چیست ؟ الف)در فرايند copy فقط شكل ترسيم شده منتقل شده ولي با replicate هم شكل ترسيم شده و هم مشخصات آن منتقل مي شوند. ب) در فرایند replicate ،copy تمام مشخصات منتقل می شوند به غیر از بارها. ج)فرایندreplicate مقدمه ای برای برای copy کردن قسمتهای مختلف ترسیم شده است . د) هیچکدام

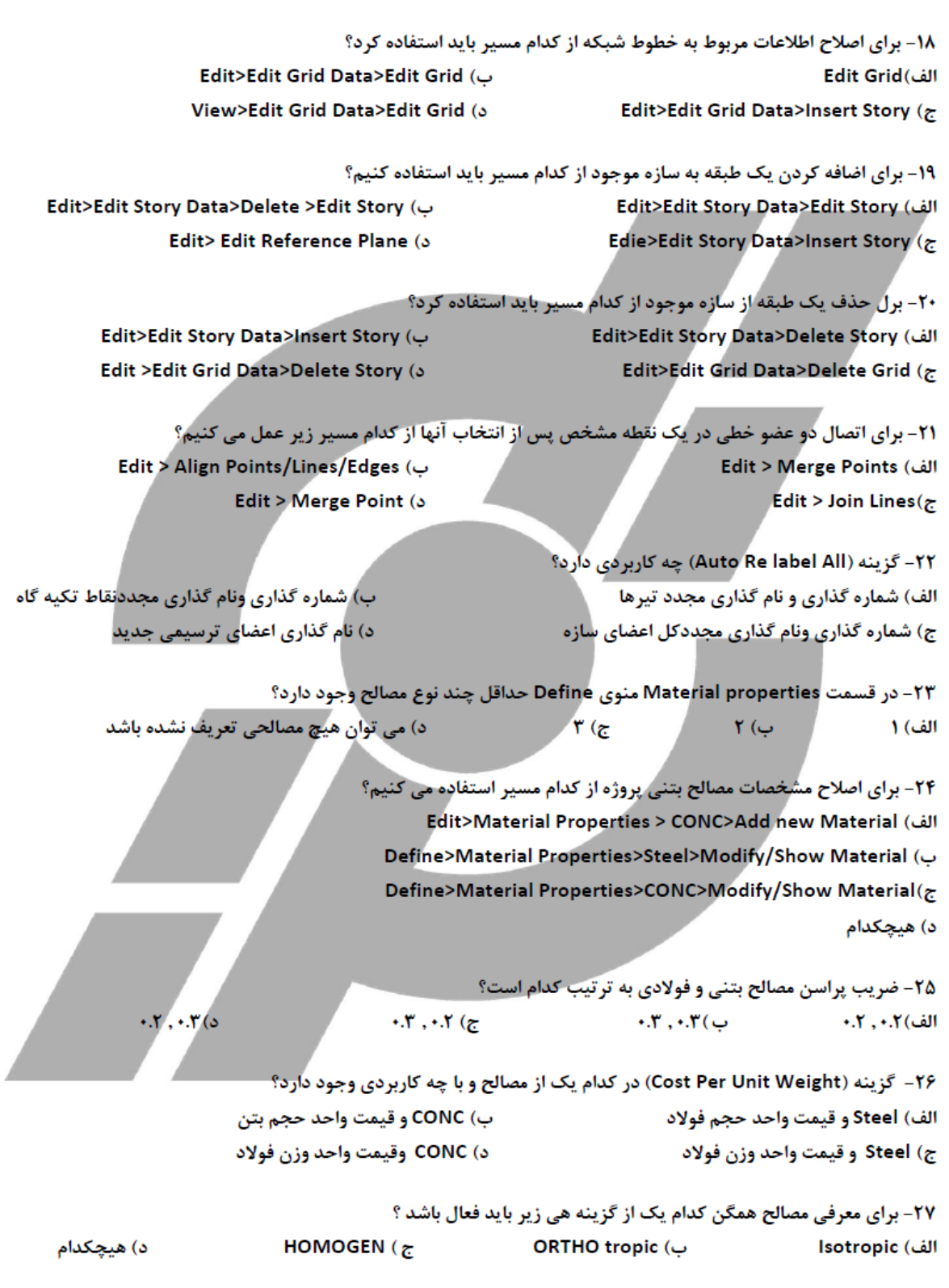

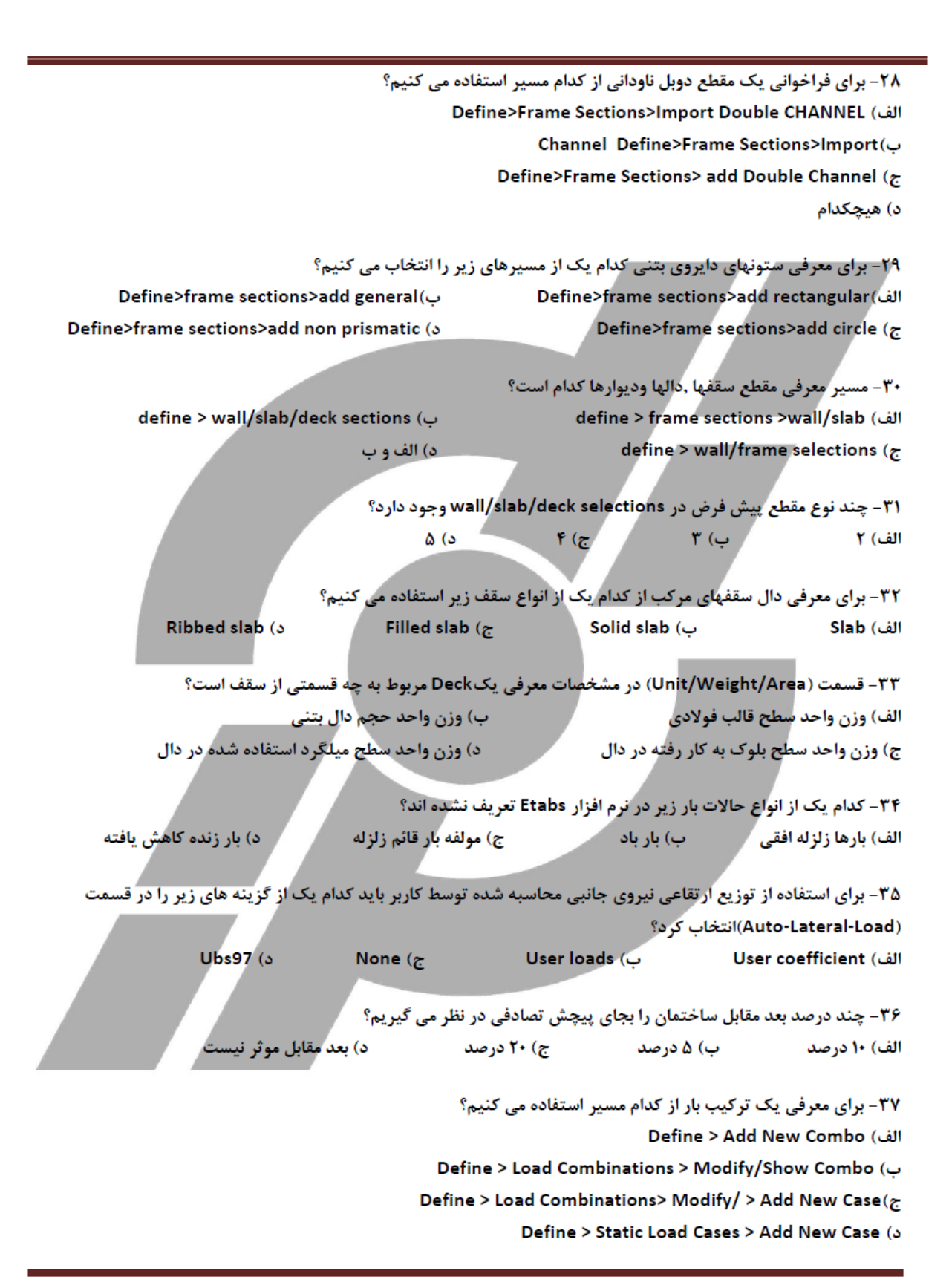

۳۸- با کدام یک از مسیر های زیر می توان اعضای قابی دارای یک مقطع خاص را انتخاب کرد؟ ب) Select > By Area Sections select > By Frame Section (الف Select > By Line Object Type (3) Deselect > By Frame Section  $(z)$ ۳۹- با کدام یک از ابزارهای زیر نمی توان دیوارهای یک سازه را انتخاب کرد؟ الف) Select > By Wall Slab/ Deck ب) Select > By Area Object Type Select > By Pier ID (3) Select > Link Properties ( $\tau$ ۴۰- اگر بخواهیم تمام اعضایی که الان در صفحه انتخاب نشده اند را انتخاب کنیم از چه گزینه ای استفاده می کنیم؟ ب) Inter Selecting Line ( Selection Get Previous (3 الف) Invert ۴۱- برای معرفی تعداد نقاط ایجاد خروجی و بررسی در روی یک عضو قابی از کدام مسیر استفاده می کنیم؟ Assign > Frame/Line > Moment Frame Beam Type (الف) ب) Assign > Frame/Line > End (length) Offsets Assign > Frame/Line > Frame Releases (z. Assign > Frame/Line > Frame Out Put Stations (3) ۴۲- برای تغییر زاویه قرار گیری اعضای قابی نسبت به حالت عادی از کدام گزینه استفاده می کنیم؟ الف) Pier Labd Erame Section (3 Insertion Point ( $\tau$ ب) Local Axes ۴۳- برای نام گزاری ستونها به دیوارهای برشی از چه گزینه ای استفاده می کنیم؟ الف) Assign>Frame Line > Pier Label Assign>Frame Line > Local Axes ( Assign > Frame Line > Automatic Frame Subdivides (5) ج) Assign > Frame Line > Line Springs ۴۴- برای معرفی باز شو در یک قسمت سقف از چه گزینه ای استفاده می کنیم؟ Assign > Shell/Area>Local Axes ( Assign > Shell/Area>Opening (الف Assign > Shell/Area> Line Springs (  $\circ$ ج) Assign > Shell/Area>Additional ۴۵- برای تغیر جهت بار ریزی دالَها از چه گزینه ای استفاده می کنیم؟ ب) Assign > Shell/Area>Local Axes الف) Assign > Shell/Area>Opening Assign > Shell/Area>Additional (3) ج)Assign > Shell/Area>Pier Label ۴۶- برای نام گزاری دیوارهای برشی سازه از چه گزینه ای استفاده می کنیم؟ ب)Assign > Shell/Area>Local Axes الف) Assign > Shell/Area>Opening Assign > Shell/Area>Additional (5 Assign > Shell/Area>Pier Label ( ۴۷- برای ایجاد مشخصات سختی و هندسی یک دال از چه گزینه ای استفاده خواهیم کرد؟ Assign>Shell/Area>Shell Stiffness Modifiers ( الف) Assign>Shell/Area>Wall/Slab/Deck Sections Assign>Shell/Area>Auto Object Mesh Options (3 Assign>Shell/Area>Shell Properties Modifiers (¿

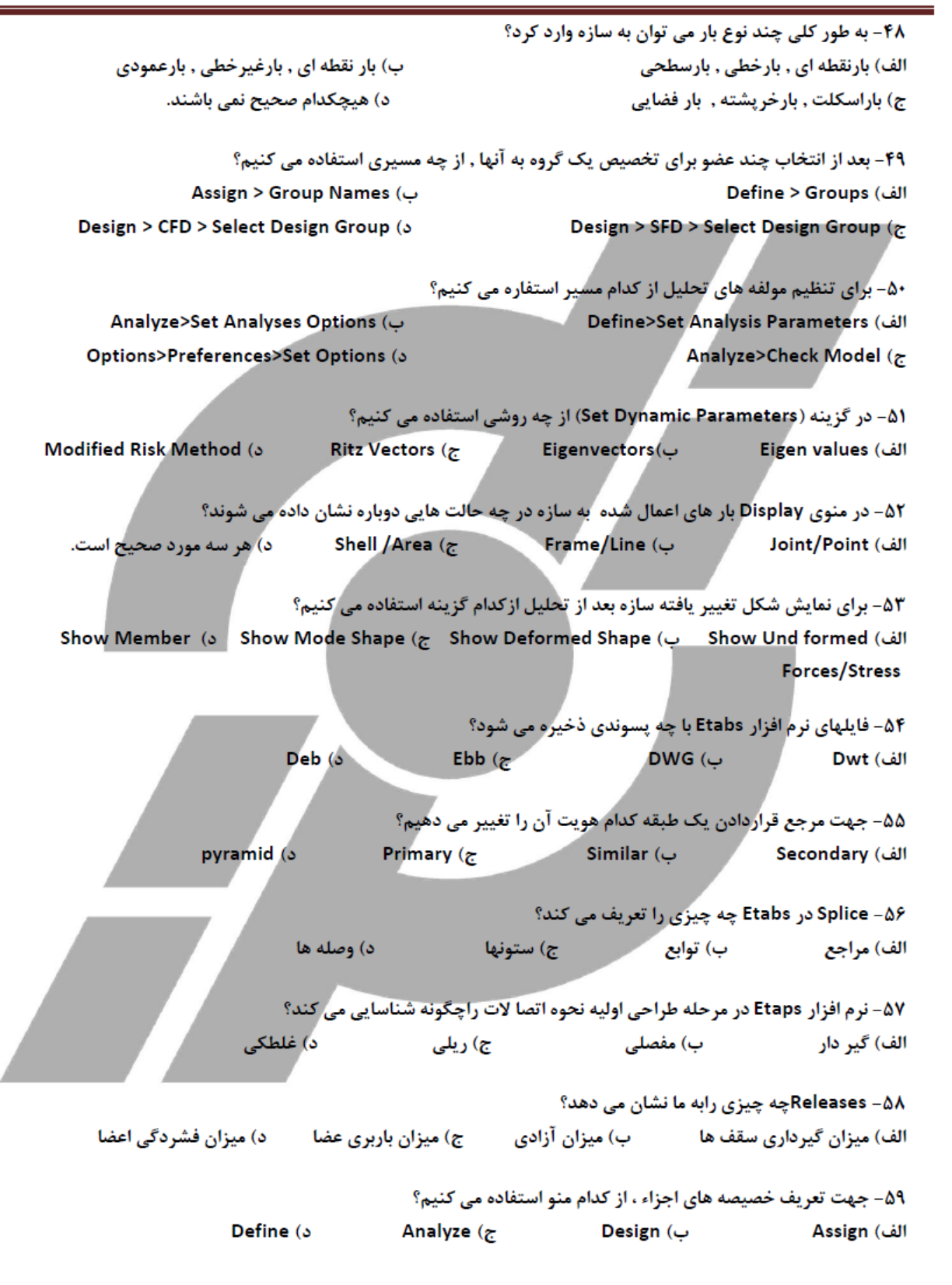

۶۰– جهت تخصیص خصیصه های تعریف شده ازکدام منو استفاده می کنیم؟  $De fine(s)$ design (ب Analyze  $(z)$ **Assign (الف** ۶۱- در تعریف بار ها ی استاتیکی ، چه مواردی را تعریف می کنیم؟ الف) بار زنده و مرده – بارزلزله — ب) بارهای زنده ومرده — ج) بار های زلزله د) بارهای عمود براعضا ۶۲– در قسمت Assign، گزینه Distributed، برای چه عملی انتخاب می شود؟ الف) جهت تخصیص بارهای مرده یکدست ب) جهت تعریف بارهای مرده یک نواخت د) جهت تعریف بارهای گسترده ج) جهت تخصیص بارهای گسترده ۶۳- جهت شروع تحلیل از چه دستوری استفاده می کنیم؟ الف) Check Analyze (ب) Check Analyze Stow Analyze (3) **Power Analyze** ( $\tau$ ۶۴- وقتی که یک فایل را تحلیل کنیم چه اتفاقی برای آن می افتد؟ الف) تمامی اطلاعات را بصورت یک سند چاپی به ما ارائه می کند که دیگر قابل ویرایش نیستند ب) فایل را قفل می کند = ج) فایل راتا سه روز مسدود می کند = = د) همراه با تحلیل طراحی رانیز انجام می دهد ۶۵- شرط طراحی یک فایل چیست ؟ (سازه ای) الف) مسدود بودن آن تاسه روز ب) چاپ سندهای اطلاعاتی آن ج) قفل شدن آن د) به هیچ عاملی بستگی ندارد 66- نرم افزار Etaps در مرحله طراحي اوليه نحوه اتصا لات راچگونه شناسايي مي كند؟ د) غلطکی ِ ب) مفصلی الف) گیر دار ج) ريل*ي* ۶۷– گزينه منوهاي Edit و Assign چه موقع فعال مي شوند؟ الف - پس از مدل سازی کامل مستقطعه از تحلیل ۔ د- یس از تنظیم پارامترهای طراحی ج - پس از انتخاب عضو Grid line – ۶۸ جيست؟ الف) خطوط شبکه که بعداز تعریف دستگاه مختصات ظاهر می گردد. ب)خطوط شبکه که بعداز تعیین نوع دستگاه مختصات ظاهر می گردد. ج )خطوط شبکه که بعداز تعریف دستگاه مختصات محل ظاهر می گردد. د )خطوط شبکه که بعداز تعریف دستگاه مختصات سراسری وتعیین نوع آن ظاهر می گردد. ۶۹- دستور replicate چند حالت دارد ؟ الف) Linear (ب Linear (ب story, mirror, radial , Linear (ب Linear (ب الله) mirror , radial , Linear ۷۰- تعریف مواد ، مقاطع ، نام بارها ، نیروهای زلزله وباد وترکیبات بارگذاری توسط کدامیک ازمنوها انجام می شود؟ **Define** (۵ Display ( $\epsilon$ الف) Assign ب) Design

۷۱- درچه صورت برنامه مشخصات پیش فرض رادرنظر می گیرد؟ ب) استفاده ازگزینه Default edb الف) استفاده ازگزینه Choose edb د) هیچکدام ج) استفاده ازگزینه NO 72- درچه صورتی باید خریشته نیز مدل شود؟ ب) اگر وزن خرپشته از ۲۰٪ وزن بام کمترباشد. الف )اگر وزن خرپشته از ۲۵٪ وزن بام کمترباشد. د) اگر وزن خرپشته از ۲۰٪ وزن بام بیشترباشد. ج )اگر وزن خرپشته از ۲۵٪ وزن بام بیشترباشد Splice Height -٧٣ چيست؟ د) موارد ۱ و۳ ج ) نقطه وصله ستون ب ) ناحیه صلب انتهایی الف ) ارتفاع وصله ستون ۷۴- برای ساختن یک نمای دلخواه ازکدام گزینه استفاده می کنیم؟ Draw \_ Draw develop elevation definition ( الف Draw \_ Draw line object ( Draw \_ Draw section cut ( $\tau$ Draw \_ Draw Area object (  $\circ$ ۷۵- برای نمایش مقطع موضوعات خطی باید کدام گزینه ازدستور  $|\vee|$ را۔ فعال کرد؟ Line local Axes (3) Link sections  $($   $\tilde{c}$ ب ) Line labels الف) Line sections ۷۶ – با فعال کردن کدام گزینه ازدستور  $\overline{\vee}$  <sub>می</sub> توان موضوعات رابه شکل واقعی مقطع وبه صورت سه بعدی نمایش داد؟ Object fill ( ٥ sections (  $\tau$ ب ) object الف) Extrusion ۷۷- برای کشیدن بادبند درنمای مورب .................... الف ) به پلان مورد نظر رفته ویس از انتخاب کلیک بادبند برروی قسمت مورد نظر کلیک می کنیم. ب ) درقسمت موردنظر پس از زدن کلیک بادبند کلیک می کنیم. ج ) درحالت پرسکتیو درقسمت موردنظر پس از زدن کلیک بادبند کلیک می کنیم. د ) اول توسط Add new elevation at selected line یک نمای مورب ساخته وبعد به elevation موردنظررفته و بادبند رارسم می کنیم. ۷۸- برای نمایش موضوعات انتخاب شده از کدام گزینه استفاده می شود؟ ب) Set 3d view show costume view (الف Show selection only( د change axes location  $(z)$ ۷۹- ضریب اصلاح سختی رادرکدام یک از موارد زیراعمال می کنیم ؟ sections (5 ب ) wall (دیوار) الف) دالها ج) هر دومورد

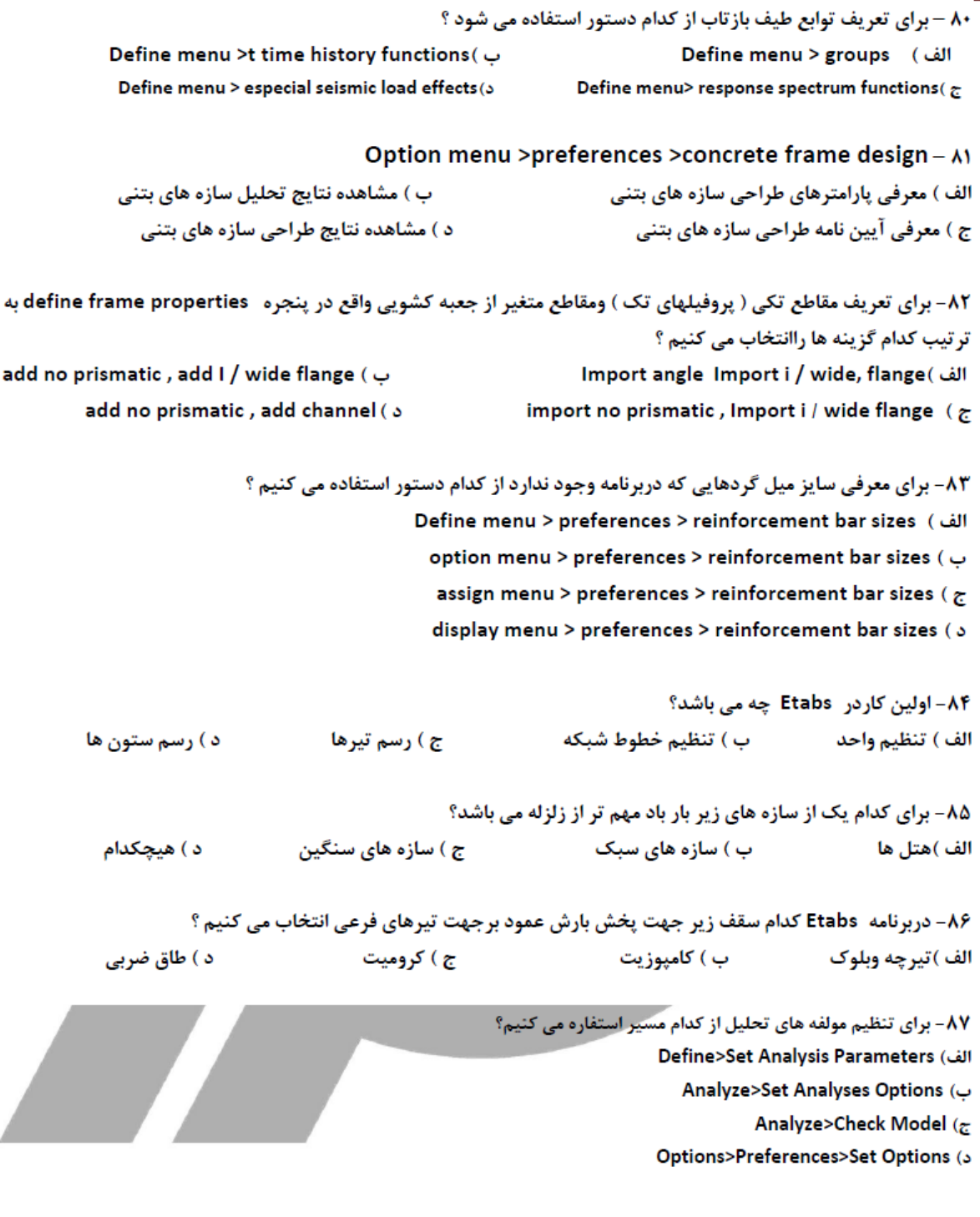

8٨- برای اصلاح مشخصات وپارامترهای طراحی اعضا از کدام گزینه استفاده می کنیم؟ **Select Design Group (الف**) View/Revise Overwrites ( Display Design Info  $(\tau)$ Change Design Section (3 ۸۹ - به وسیله کدام یک از گزینه های زیر می توان نوع فرایند طراحی اعضای سازه را تغییر داد؟ **Over write Frame Design Procedure** (الف) Steel Joys Design Procedure ( Live Load Reduction  $(\tau)$ Output Decimals (5 ۹۰- کدام یک از گزینه های زیر اطلاعات بدست آمده از طراحی را نشان می دهد؟ **Display Tables** (الف Display Design Info ( Change Design Section  $(r$ Verify all Members Passed (5 ۹۱- چند روش برای طراحی یک دیوار برش وجود دارد؟  $P(s)$  $\mathbf{r}$  ( $\epsilon$  $\mathbf{Y}$  ( $\mathbf{U}$ الف) ۹۲- در نرم افزار Etabs جهت تعیین دستگاه مختصات استوانه ای از چه زیر مجموعه ای استفاده می کنیم؟ cylindrical (5 **Ordinate** (الف Primary  $(\tau)$ ب) Spacing ۹۳- در تعریف بار ها ی استاتیکی ، چه مواردی را تعریف می کنیم؟ الف) بار زنده و مرده - بارزلزله ب) بارهای زنده ومرده ج) بار های زلزله د) بارهای عمود براعضا ۹۴-گزینه Rigid Defragبه عملی راانجام می دهه؟ الف)جهت اختصاص دیافراگم صلب که مرکز طبقه مارا نشان می دهد ب) جهت اختصاص دیافراگم صلب که مرکز جرم یک مجتمع رادر نقطه به ما نشان می دهد ج) جهت حذف دیافراگم صلب از یک سازه تا بتوان آن را به راحتی تحلیل نمود د) جهت اضافه کردن چندین دیافراگم صلب تا میزان مقاومت سازه رابه ما نشان دهد. ۹۵- شرط طراحی یک فایل چیست ؟ (سازه ای) ج) قفل شدن آن د) به هیچ عاملی بستگی ندارد. الف) مسدود بودن آن تاسه روز ۔۔ ب) چاپ سندهای اطلاعاتی آن ۹۶-برای معرفی یک ترکیب بار از کدام مسیر استفاده می کنیم؟ Define > Add New Combo (الف Define > Load Combinations > Modify/Show Combo ( Define > Load Combinations> Modify/ > Add New Case( $\tau$ 

Define > Static Load Cases > Add New Case (3)

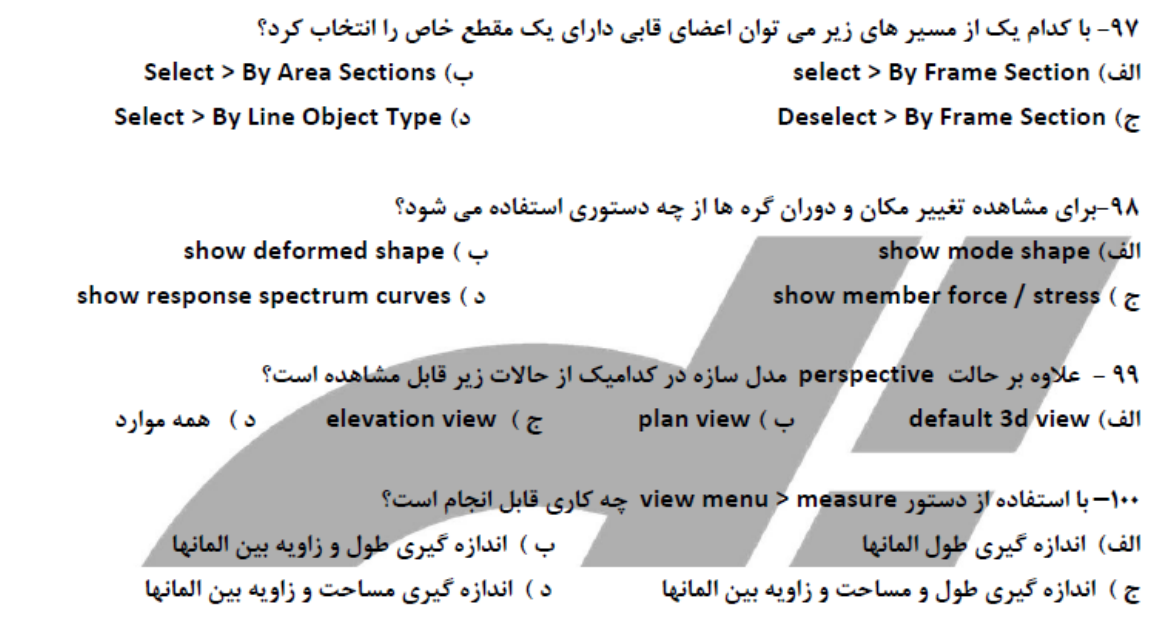

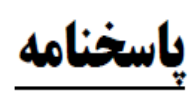

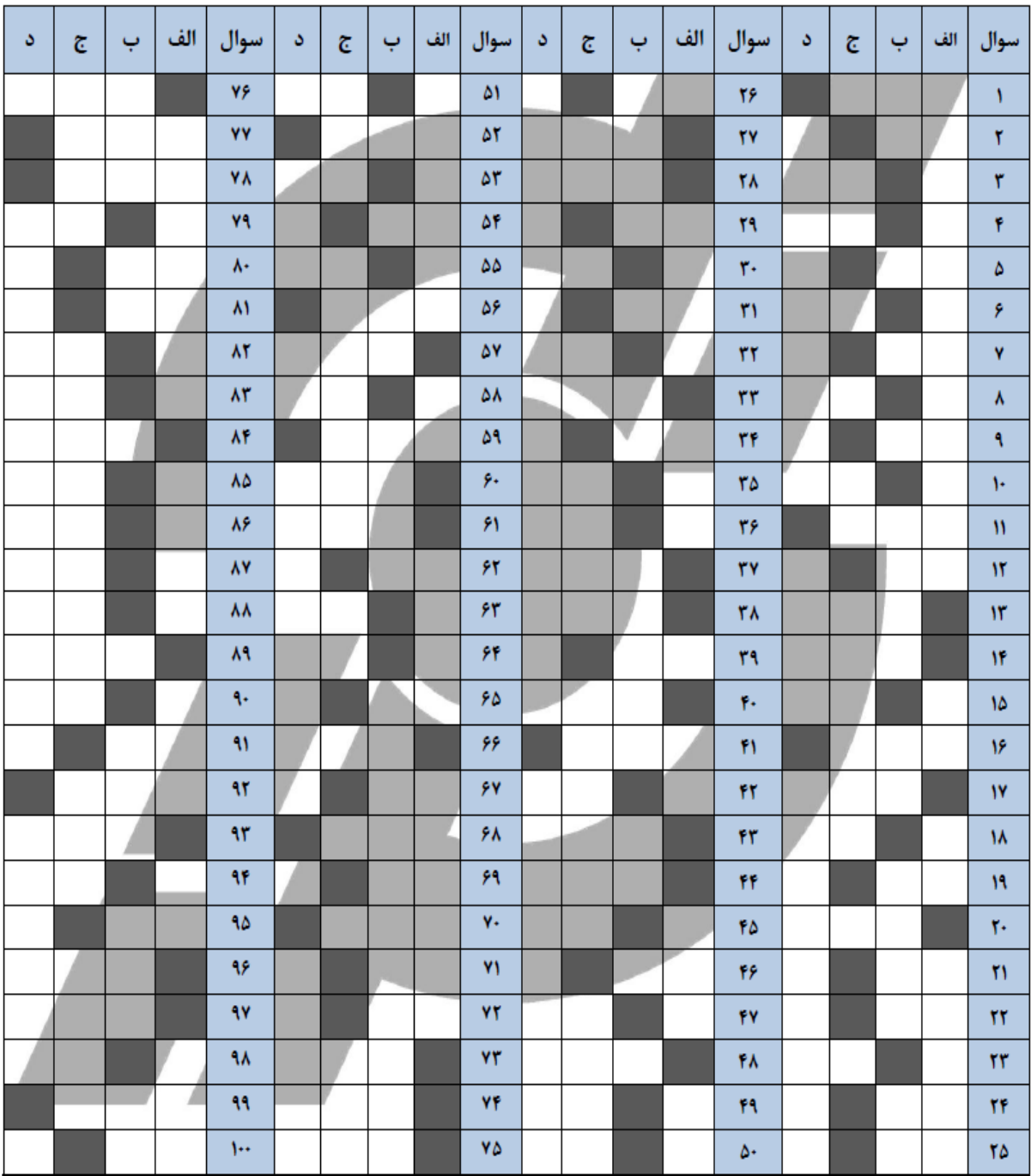